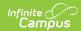

## **Cashier Report**

Last Modified on 03/11/2024 8:44 am CDT

Generating the Report

This functionality is only available to customers who have purchased Campus Point of Sale as add-on functionality.

Classic View: Point of Sale > Reports > Cashier Report

Search Terms: Cashier

The Cashier Report can print daily, period or monthly transaction information for the selected terminals. This report can be used by an administrator/manager for reconciliation purposes, including review of a cashier's drawer to verify overages or shortages.

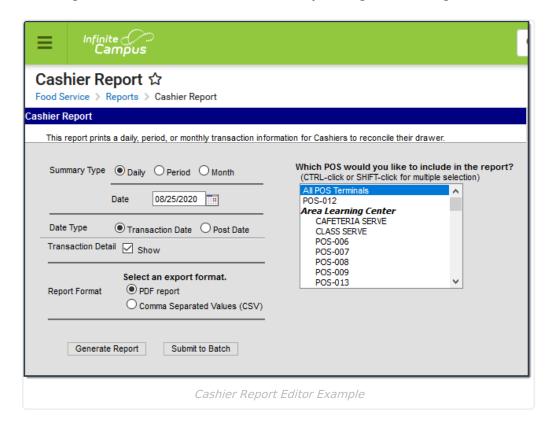

## **Generating the Report**

- 1. Determine the **Summary Type** desired for the report.
- 2. Enter the **Date** for the report.

The current date is entered automatically. Depending on the summary type chosen, the

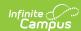

report looks at transactions for the entered date ("Daily" option), a date range ("Period" option) or a selection of dates ("Month" option).

- 3. Select a **Date Type**. "Transaction Date" is the day on which the event occurred (items were purchased). The "Post Date" is the day the information was recorded on the patron's account through the server.
- 4. Mark the **Show** checkbox if you want to include the Transaction Detail in the report.
- 5. Select the **POS Terminal** to include on the report. All terminals can be selected, but be aware that doing so may increase report generation time.
- 6. Select whether the report results should be generated as a **PDF** or **CSV**.
- 7. Click the **Generate Report** button OR the **Submit to Batch** button.

Users have the option of submitting a report request to the batch queue by clicking **Submit to Batch** instead of **Generate Report**. This process allows larger reports to generate in the background, without disrupting the use of Campus. For more information about submitting a report to the batch queue, see the **Batch Queue** article.

The report generates in PDF or CSV format, listing the patron's name, account number and the amount of transaction. The report is sorted by POS name.

| 100 Plainview Schools District<br>Generated on 02/14/2017 11:16:27 AM Page 1 of 4 |                         | Cashier Report Period: 05/1/2016-12/30/2016 Date Type: Transaction Date All POS |                |               |                        |
|-----------------------------------------------------------------------------------|-------------------------|---------------------------------------------------------------------------------|----------------|---------------|------------------------|
|                                                                                   |                         |                                                                                 |                |               |                        |
| OS Summary                                                                        |                         |                                                                                 |                |               |                        |
| POS Summary                                                                       | School                  | Cash Payments                                                                   | Check Payments | Cash Returned | Drawer Total           |
| •                                                                                 | School<br>Harrison High | Cash Payments<br>\$3.00                                                         | Check Payments | Cash Returned | Drawer Total<br>\$3.00 |
| POS                                                                               |                         |                                                                                 |                |               |                        |
| POS<br>POS-1                                                                      | Harrison High           | \$3.00                                                                          | \$0.00         | \$0.00        | \$3.00                 |

Cashier Report Example